# **VOLUNTEER HOW-TO:**

# **Register as a team volunteer**

1. Navigate to our **homepage** and log in to your account. For our example Napoleon Dynamite is applying to coach Pedro's 12U Boys team.

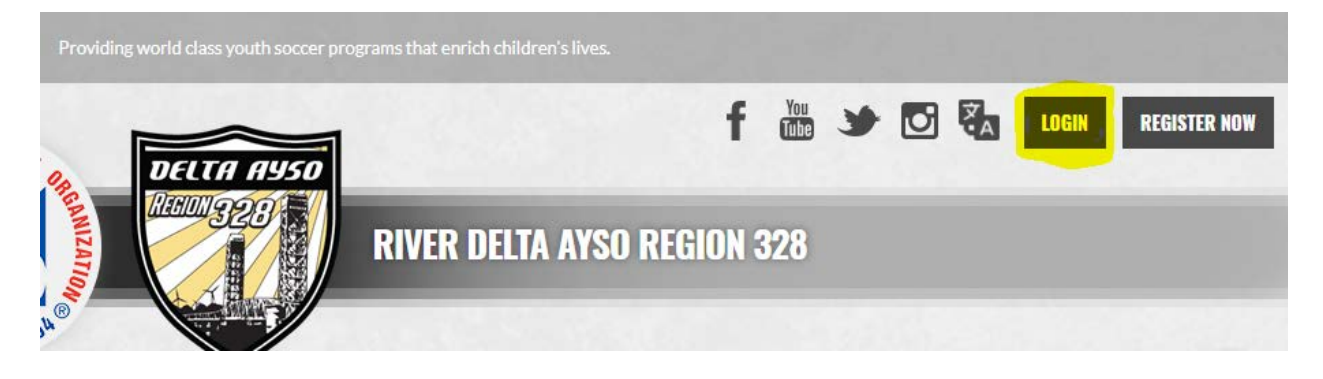

## 2. Once on your account home screen select "Volunteer Opportunities".

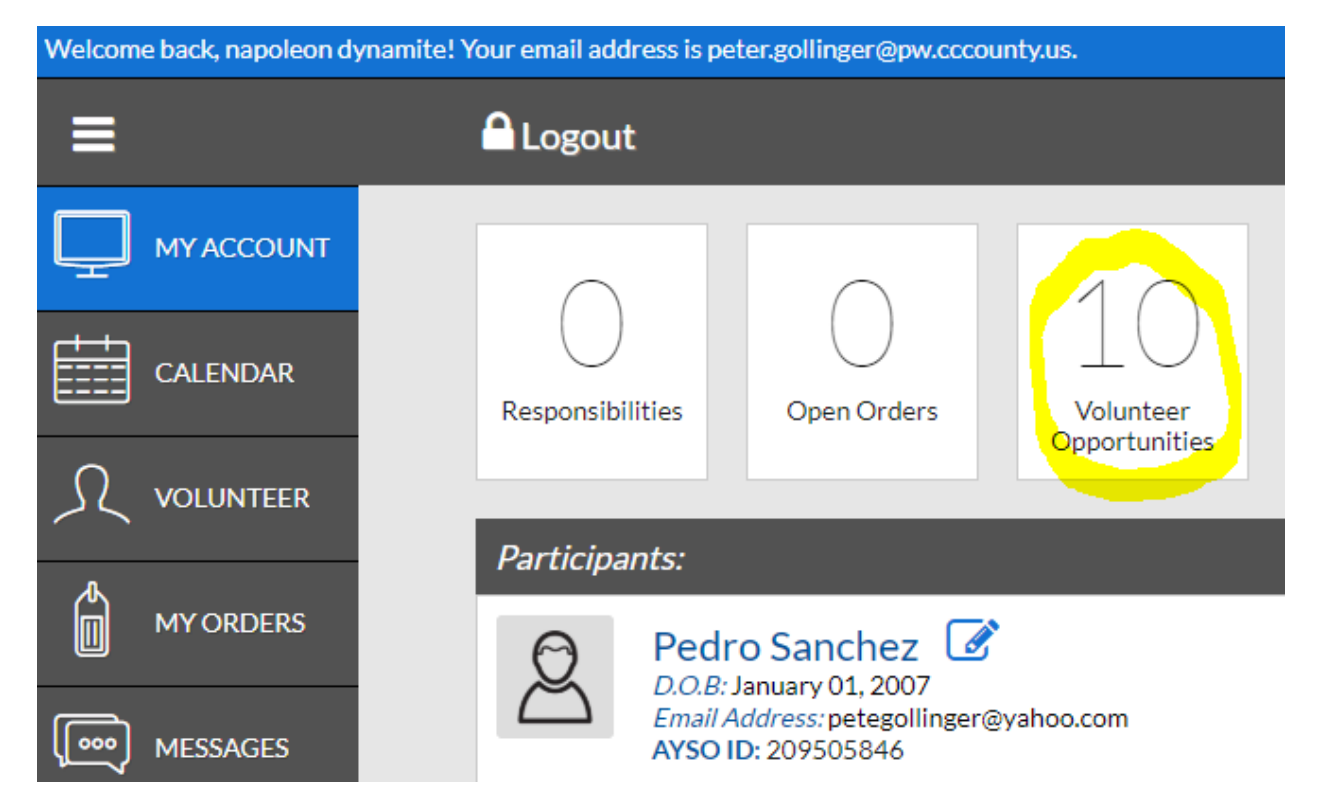

### 3. Select "Find Volunteer Roles".

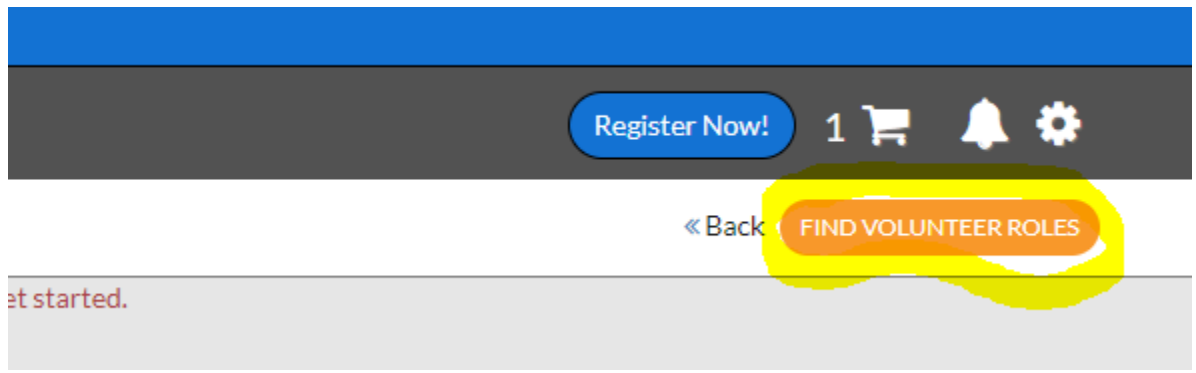

4. Make sure you are volunteering for the correct program and division. If you have multiple players you will need to scroll down until you find the division you want to volunteer with. Choose your position and scroll down to the bottom and click "Continue"

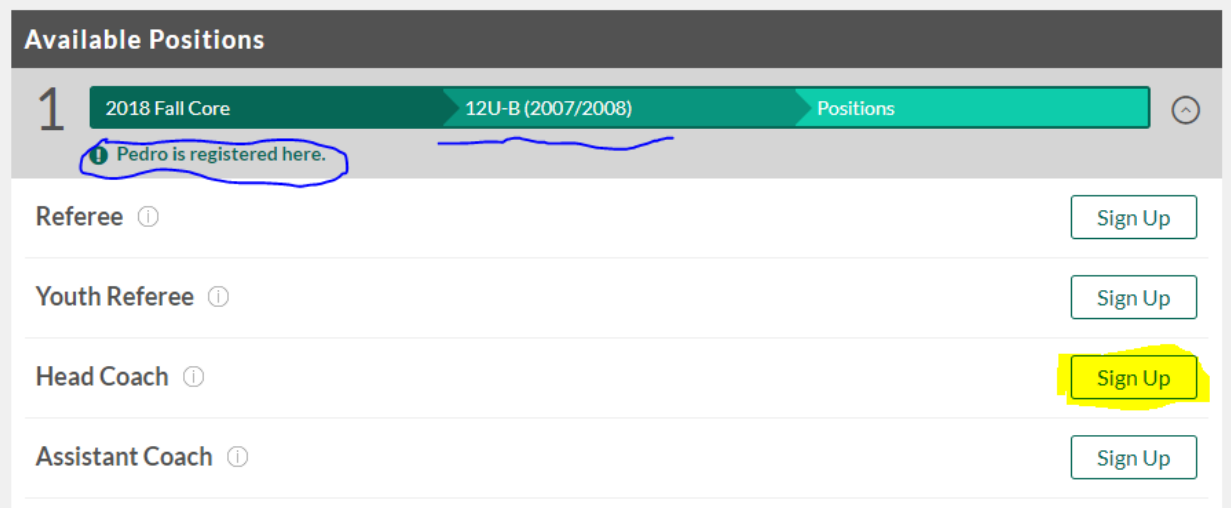

5. Select who will be volunteering and then click "Continue". This is where you could add a spouse or other family member that would like to volunteer in your players division. For volunteers not associated with a player see "VOLUNTEER HOW TO: Register as a regional volunteer"

Select your initials to register yourself.

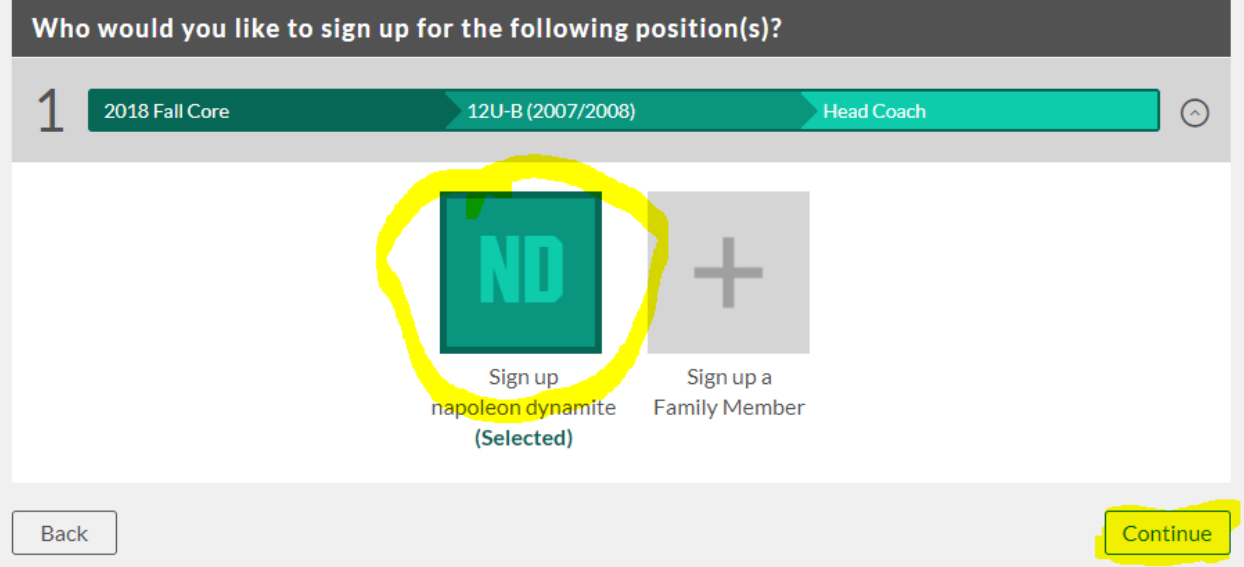

Click family member to sign up a family member.

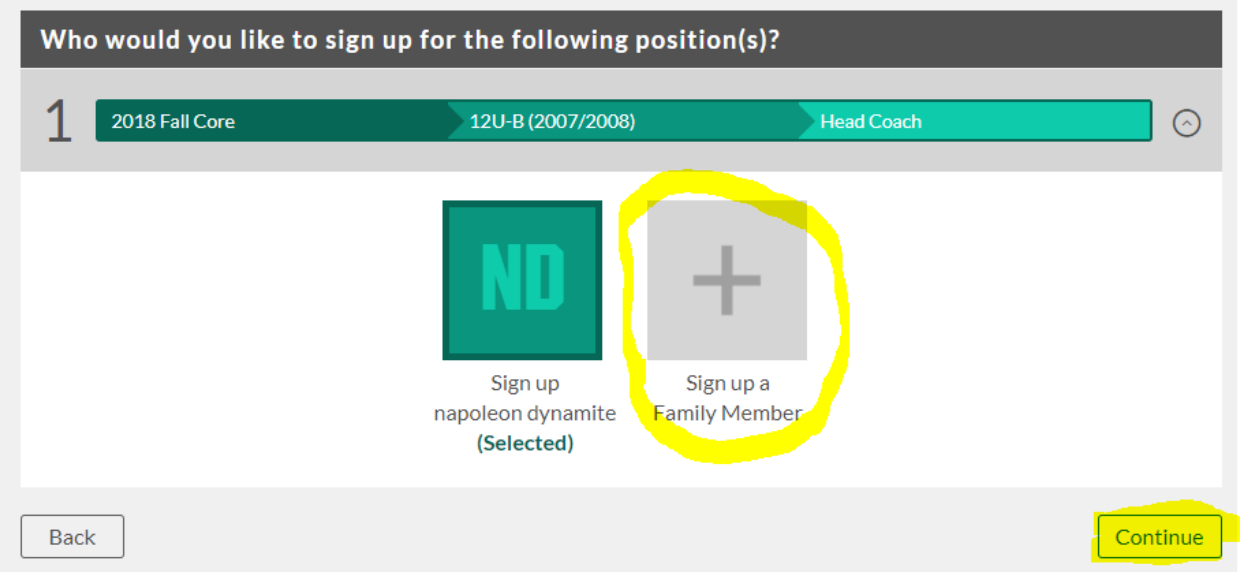

6. Complete the volunteer application. You must answer all questions marked with a red star (\*) Make sure you check all the boxes below the disclaimers and then click "Continue". If you are returned to this screen it means there is missing information, look through it carefully and fix any problems then click "Continue".

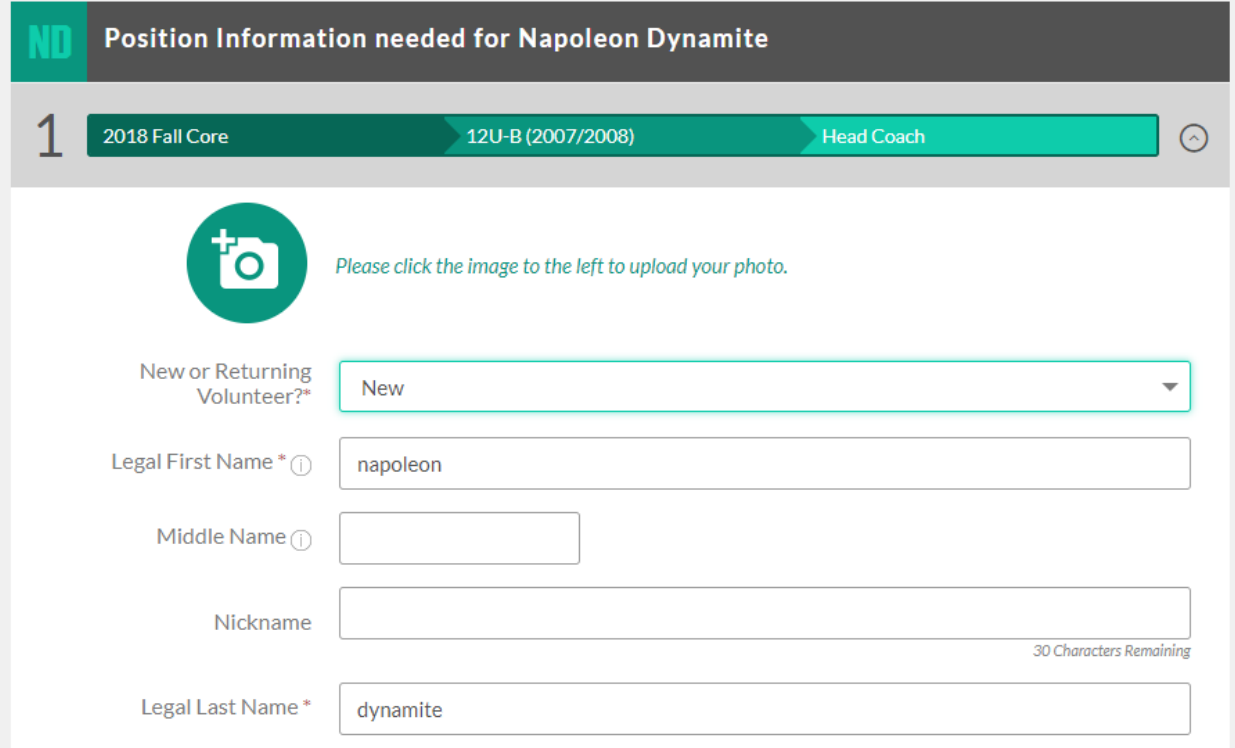

7. Start the E-Signature process. Click on "Click Here to eSign Form".

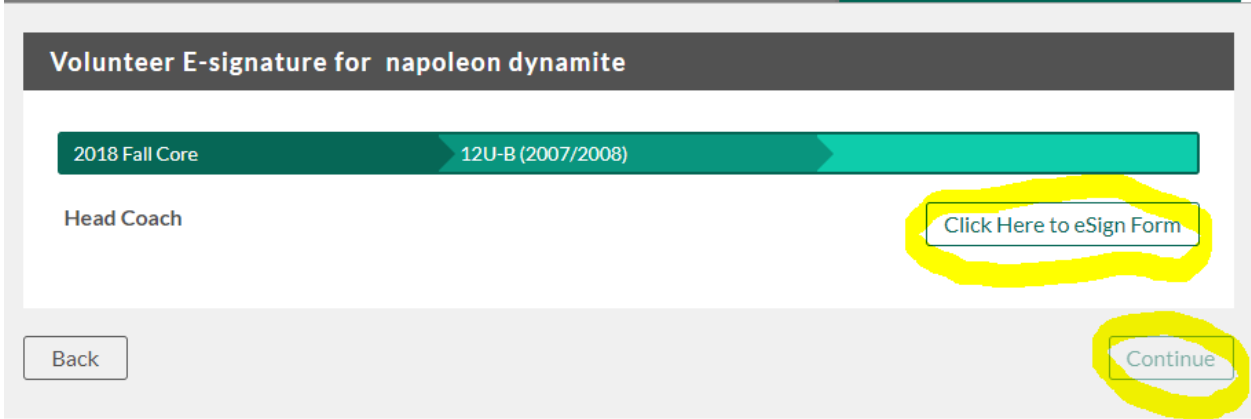

8. Review your information on the registration form. Scroll down and select BOTH the "I agree to use an electronic signature" and "I am an adult…." then type your name.

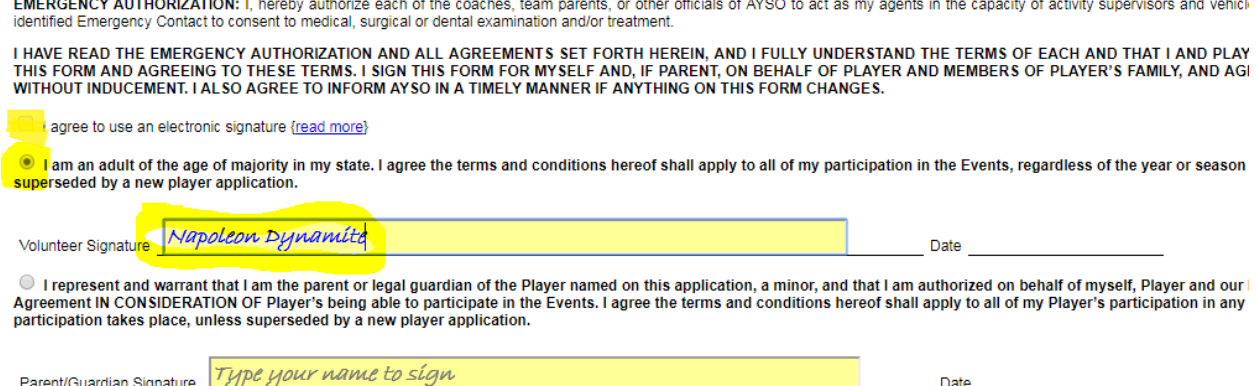

#### 9. Scroll to the bottom and select "Continue to Review"

S DEEMED TO BE INVALID. THE REMAINDER WILL CONTINUE IN FULL LEGAL FORCE AND EFFECT.

iderstand the terms of the Soccer Accident Insurance Plan are set forth in a pamphlet available from the Safety Director of my region c te terms or I will do so before I participate in any EVENTS.

iin, compile and use contact information, soccer photographs and audio visual recordings of me consistent with the AYSO Privacy Poliall rights to approval and compensation.

rules, regulations, policies and philosophies as available at http://www.ayso.org, as may be amended from time to time, and all decisio and that I may be removed as an AYSO volunteer at any time with or without cause.

regoing by signing in the space indicated on the top of this form.)

والمواري وبواريون ووودو

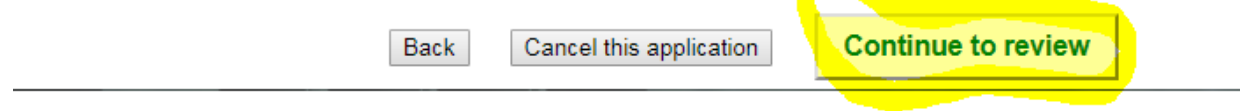

#### 10. Review again and scroll to the bottom and click "Submit…".

(AIVER AGREEMENT IS INTENDED TO BE AS BROAD AND INCLUSIVE AS PERMITTED BY THE LAWS OF THE STATE IN V JEEMED TO BE INVALID. THE REMAINDER WILL CONTINUE IN FULL LEGAL FORCE AND EFFECT.

rstand the terms of the Soccer Accident Insurance Plan are set forth in a pamphlet available from the Safety Director of my region or terms or I will do so before I participate in any EVENTS.

compile and use contact information, soccer photographs and audio visual recordings of me consistent with the AYSO Privacy Policy Il rights to approval and compensation.

es, regulations, policies and philosophies as available at http://www.ayso.org, as may be amended from time to time, and all decision I that I may be removed as an AYSO volunteer at any time with or without cause.

joing by signing in the space indicated on the top of this form.)

Return to edit this form

Submit signed volunteer application

11. Start the Volunteer Verification form.

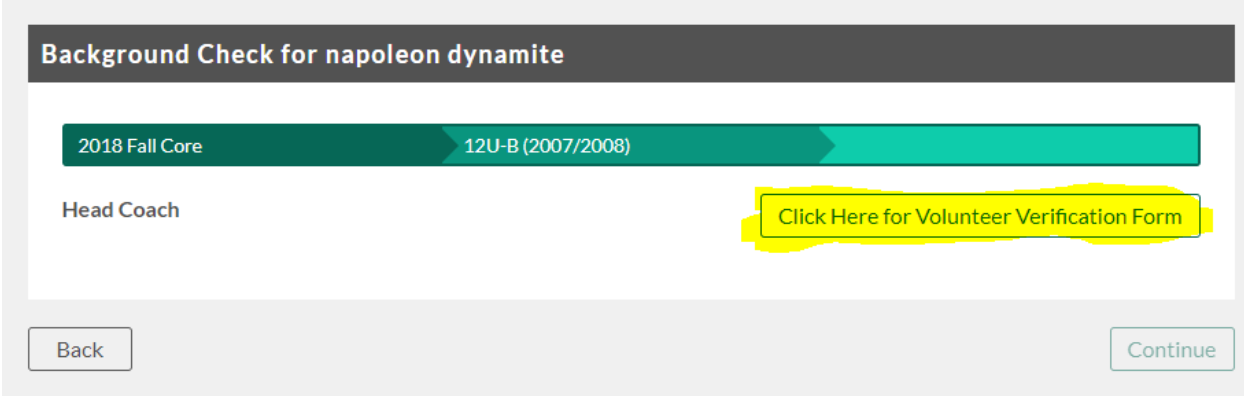

12. Review and agree to the conditions and disclaimers for the background check by checking the four boxes. Fill in the requested information and click "Continue".

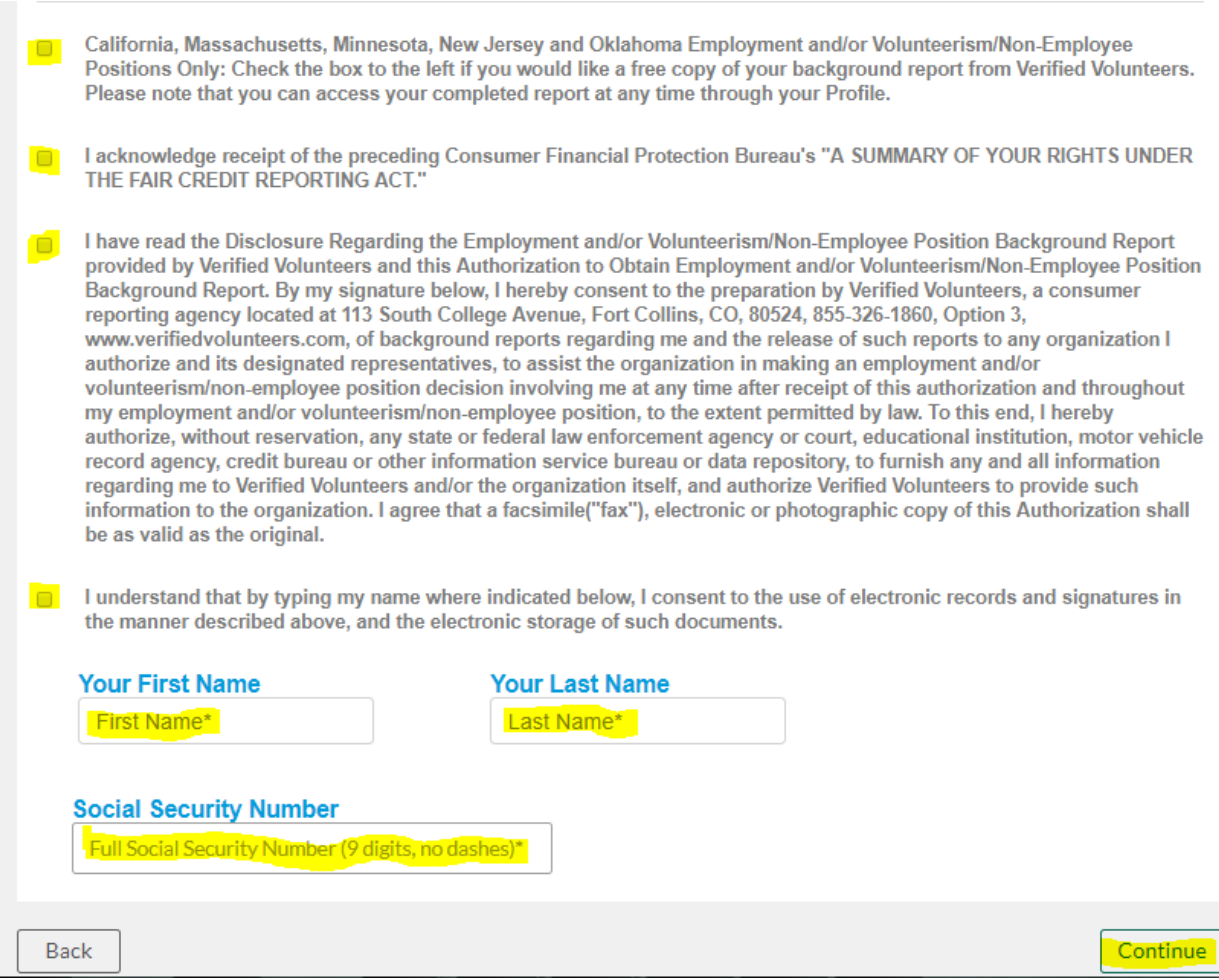

You're all set! Once you're verified you will be eligible to be added to a team's roster. Next step: Training!

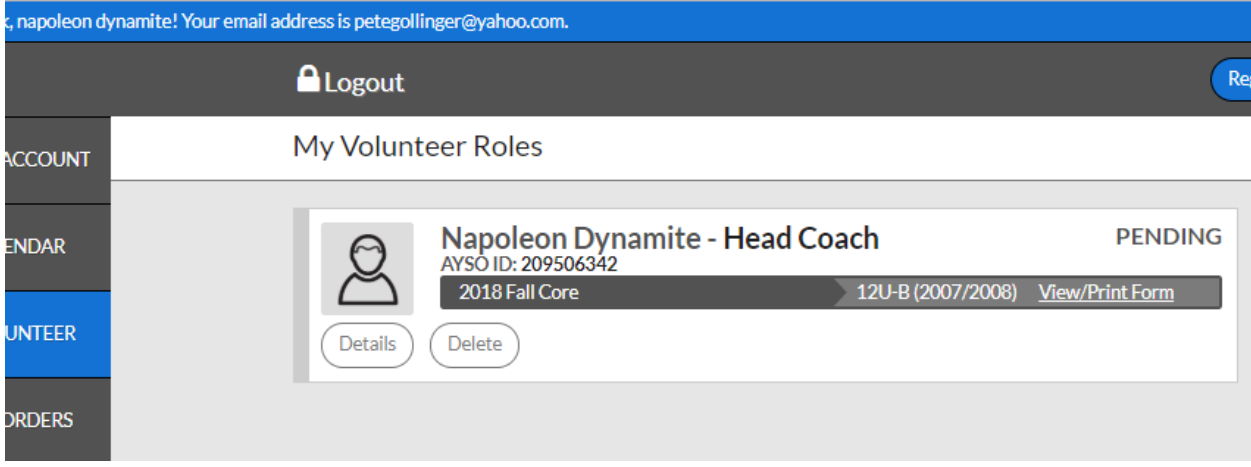

If you have any questions, problems or issues please contact us at[: rc@riverdeltaayso.org](mailto:rc@riverdeltaayso.org) or [info@riverdeltaayso.org](mailto:info@riverdeltaayso.org)